**如何在自选股中把涨幅为负的删除~国海证券金贝壳手机 化的制作的** 选工具--用户板块设置---自选股--清空。 iphone

## $0.50$

展开全部菜单栏----板块管理---自选股---清空板块。

**五、自选股票后面的删**字

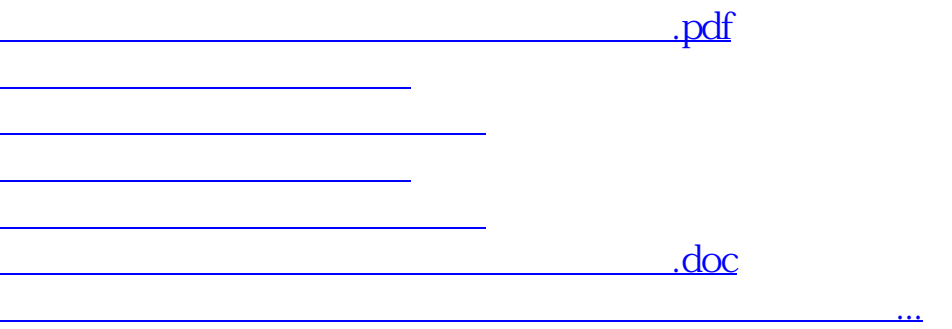

<https://www.gupiaozhishiba.com/chapter/41212463.html>